# *Guide rapide de la série X50V6* 【*Français*】

2. Fixez le socle et le cache avec 8 vis.

Placez le X50V6 sur une surface plane (Image 1), puis tirez le pied jusqu'à son positionnement prédéfini. Vous pouvez ajuster le positionnement du X50V6 pour obtenir un angle de visionnement confortable (Image 2). Pour transporter votre X50V6, levez le pied vers le haut de votre X50V6 (Image 3).

- 
- Lancer le programme de calibration par points
- Cliquez sur Démarrer / Tous les programmes /
	-
- 
- 

E Vue avant / arrière / latérale

de l'écran tactile.

Maintenez une pression au centre de la cible. Répétez l'opération sur les 3 autres points et l'écran s'ajustera

- eGalax Touch / Utilitaire de configuration
- Sélectionnez l'onglet Outils et cliquez sur 4 points de calibration.

#### Edge Compensation Hardware About Tools T General Setting Display Linearization Curve o 4 points alignment to match displa 4 Points Calibration Clear linearization parameter and do 4 points Clear and Calibrate Do 9 points linearization for better touchscreen Linearization Do draw test to verify the touch accuracy Draw Test OK | Cancel

### E Utilisation de l'écran tactile

- Le X50V6 met l'expérience numérique à porter de main.
- La manipulation de votre interface s'effectue à la main ou avec le stylet. L'écran tactile remplace tout ce dont vous aviez besoin pour interagir avec le X50V6.
- $\cdot$  Une pression = Clic gauche de la souris
- $\cdot$  Une pression maintenue = Clic droit de la souris

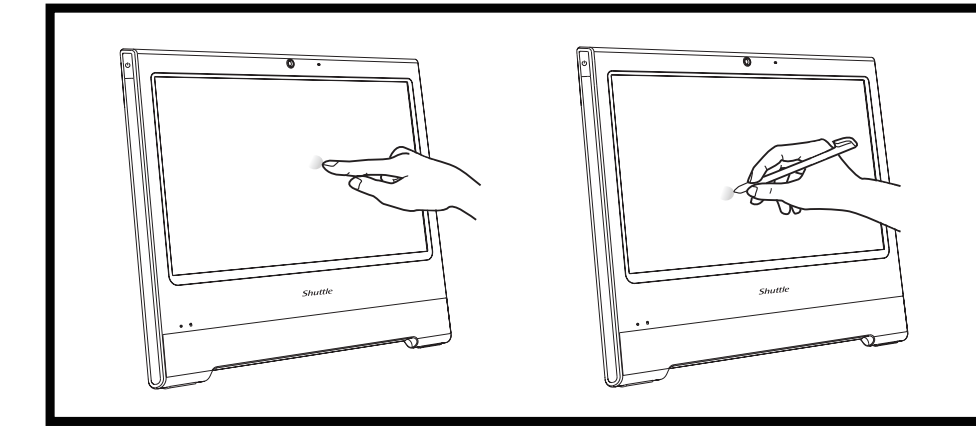

 $\bullet$  Montage mural VESA

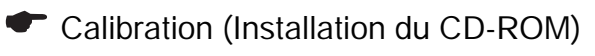

■ Pour faire une installation murale de votre X50V6, retirez d'abord le cache de protection à l'arrière du X50V6, Puis dévissez les quatre vis du pied et le mettre de coté.

automatiquement.

- E Nettoyage de l'écran
- Suivez les instructions suivantes pour le nettoyage de l'écran tactile de votre ordinateur: Éteignez le système et débranchez tous les câbles.

 Utilisez un chiffon à nettoyer qui ne peluche pas, légèrement humide.

- E Mettre le système en route
- Connectez la prise DC-IN en suivant les étapes 1 à 3, puis appuyez sur le bouton de démarrage (étape 4)

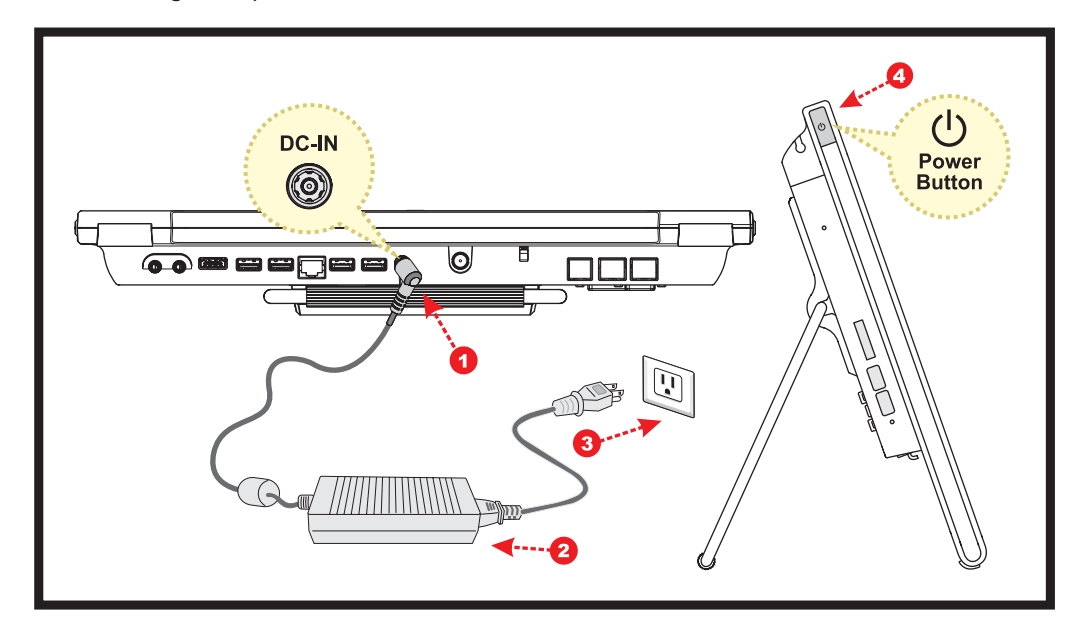

Remarque: Le X50V6 est compatible avec le standard de fixation ou bras VESA 75 x 75mm ou 100x 100mm.

Le standard VESA permet une installation murale simple. Veuillez vous référer au manuel du kit de montage mural que vous avez choisi.

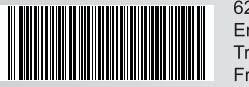

ihle SATA et le câble d'alimentation

图

# E Sécurité

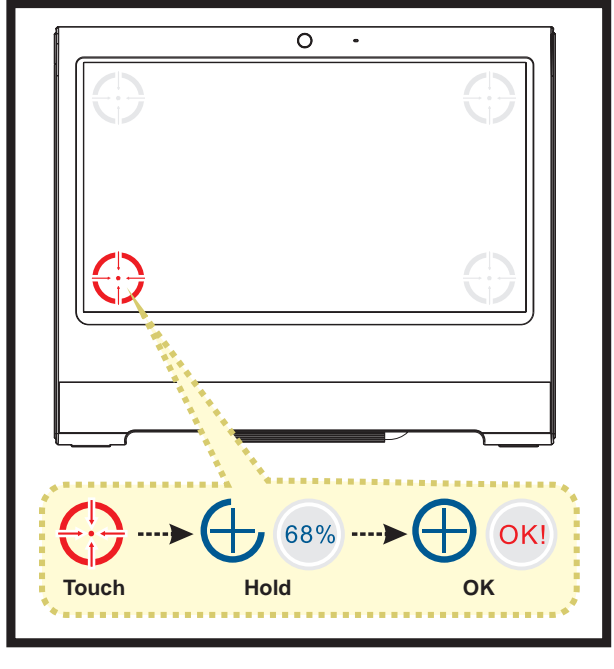

**Lorsque les quatre points ont été calibrés, appuyez sur OK pour** poursuivre. xtkutility

- Lisez les précautions d'emploi avant de paramétrer votre Shuttle XPC. ATTENTION
- Ne pas marcher ou laisser d'objet sur le câble d'alimentation.
- Il y a risque d'explosion en cas de mauvais remplacement de la pile BIOS.
- Ne la remplacer qu'avec un modèle identique ou équivalent recommandé par le fabricant.
- Les piles en fin de vie doivent être traitées selon les recommandations du fabricant.

A. Commencer l'installation

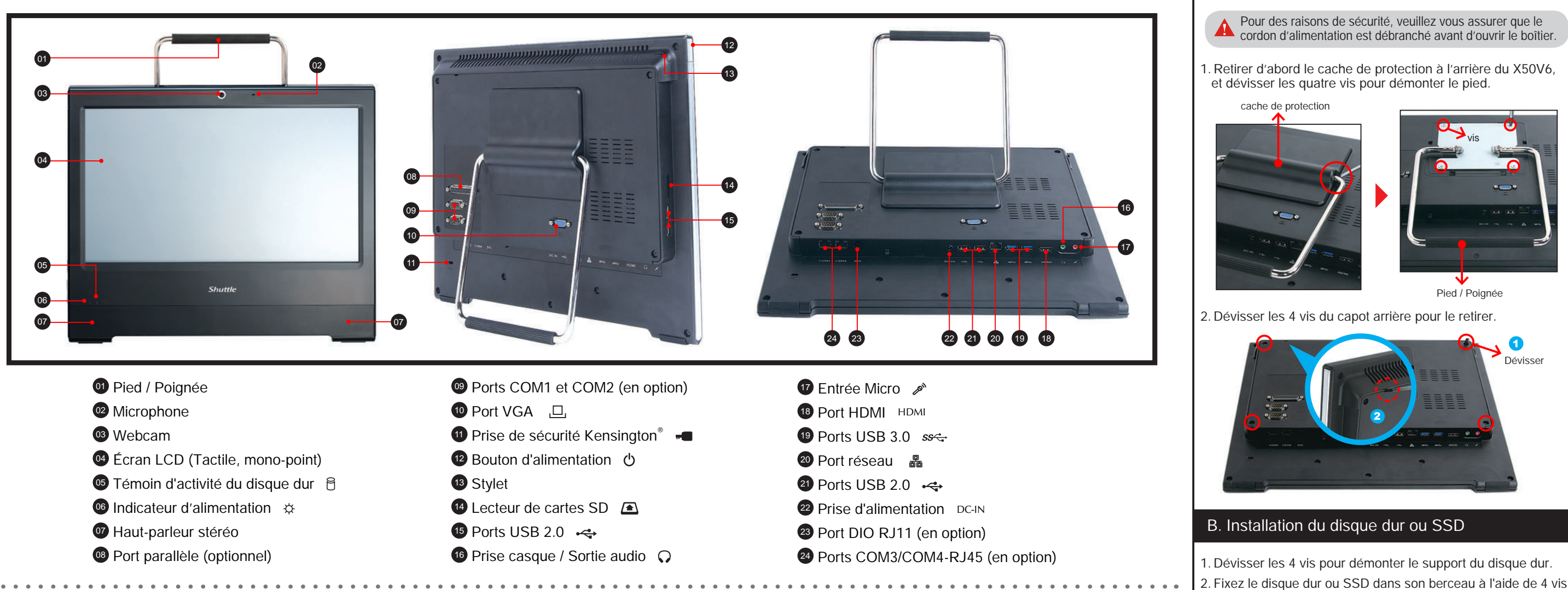

**EXECUTE:** Positionnement sur le bureau

■ Pour placer et déplacer votre X50V6, procédez comme suit:

1. Reposez le cache sur la partie arrière du boitier.

## E. Pour finir

3. Replacer le cache de protection, terminé !

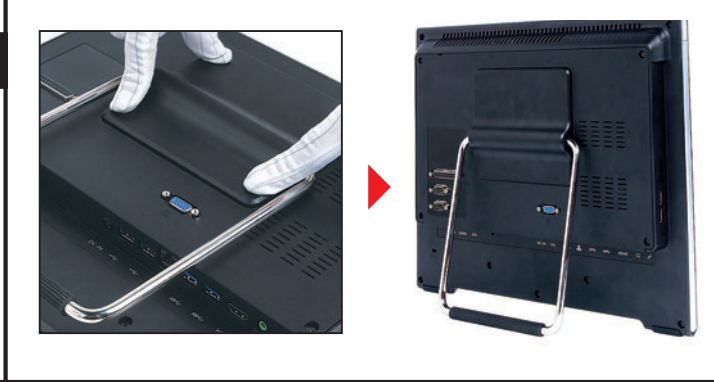

vis

4. Appuyez sur le module vers le bas jusqu'à enclenchement dans le mécanisme d'attache.

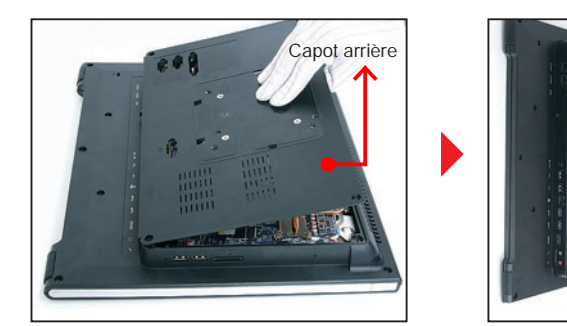

Pied / Poignée

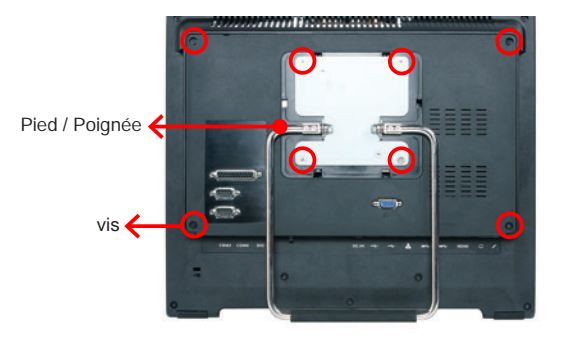

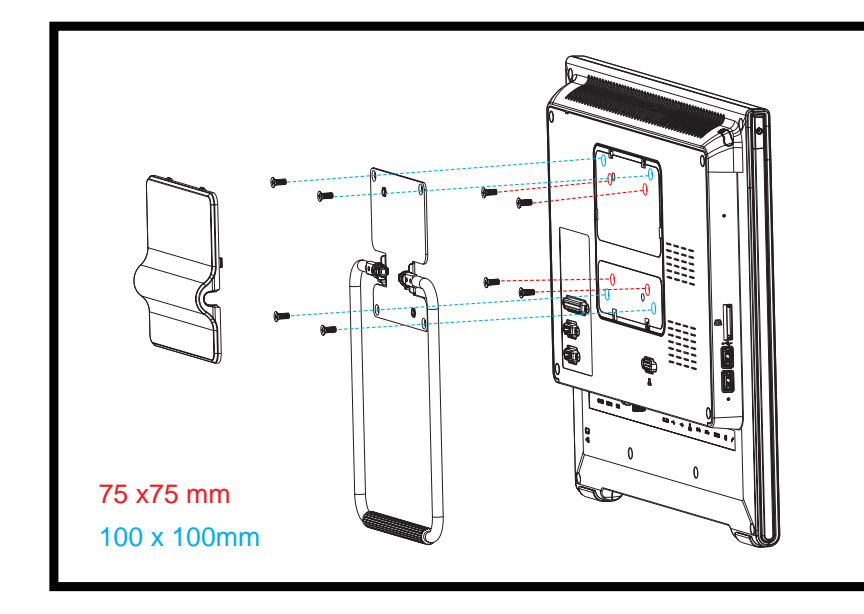

Dévisser

- 
- 

1. Localisez le slot mémoire SO-DIMM sur la carte mère.

3. Insérez le module de mémoire délicatement dans l'encoche avec un angle de 45 degrés.

Slot SO-DIMM

4. Fixez le disque dur ou SSD dans le boitier avec 4 vis à l'aide du

support prévu à cet effet.

C. Installation de la mémoire vive

2. Alignez le découpage du module de mémoire avec l'encoche du slot DIMM.

3. Connectez les cables série ATA et d'alimentation sur le

disque dur ou SSD.

Utilisez de la DDR4 SO-DIMM

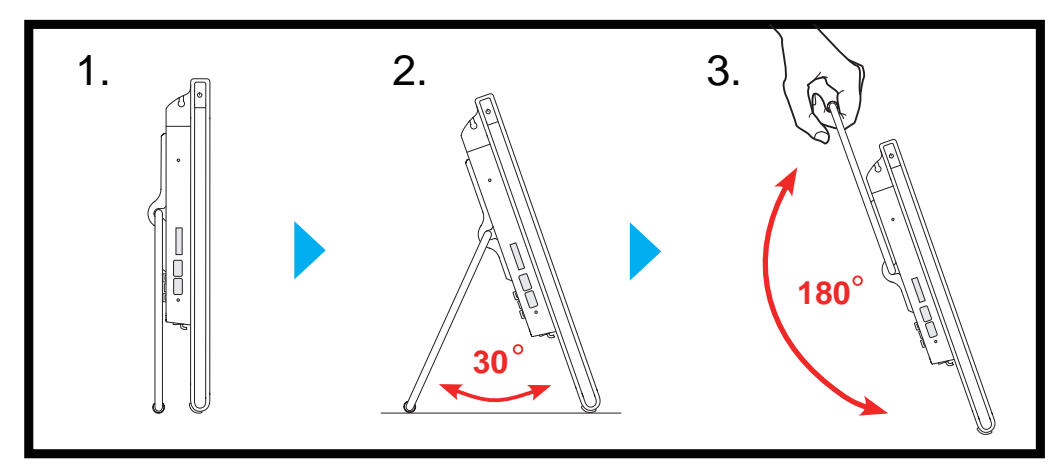

Carte mère compatible uniquement avec modules

mémoire type 1.2V DDR4.

D. Installation de composants

1. Desserrer tout d'abord la vis (voir photo). Emplacement

M.2 2280 M Key

eGalaxTouch : USB Controller

2. Installez la carte M.2 dans son emplacement et sécurisez-la avec une vis.

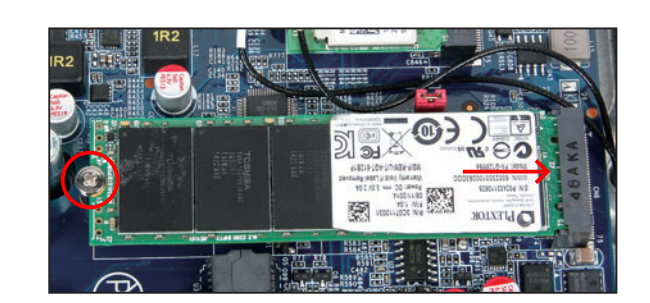

**45°**

5. Répétez pour installer des modules DDR4 supplémentaires si désiré.

62RQX50V60-5201 X50V6 English Spanish Russian.<br>Traditional Chinese Japanese.<br>French. German Quick Guide

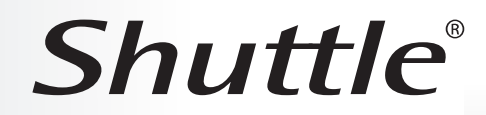